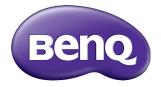

## **TEY2IB** User Manual

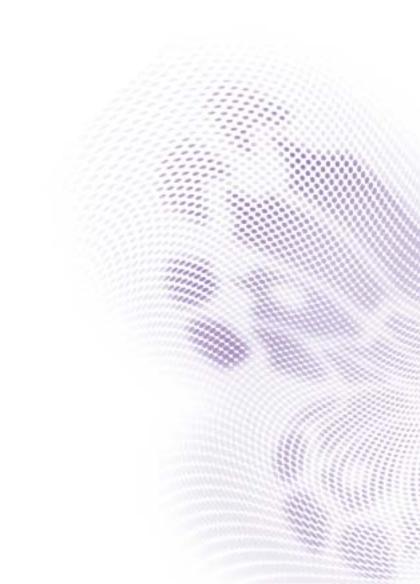

## Disclaimer

BenQ Corporation makes no representations or warranties, either expressed or implied, with respect to the contents of this document. BenQ Corporation reserves the right to revise this publication and to make changes from time to time in the contents thereof without obligation to notify any person of such revision or changes.

## Copyright

Copyright 2021 BenQ Corporation. All rights reserved. No part of this publication may be reproduced, transmitted, transcribed, stored in a retrieval system or translated into any language or computer language, in any form or by any means, electronic, mechanical, magnetic, optical, chemical, manual or otherwise, without the prior written permission of BenQ Corporation.

i

# Table of Contents

| Introduction                            | . I |
|-----------------------------------------|-----|
| Features                                | I   |
| Dimension                               | 3   |
| View Outlook                            | . 4 |
| Outside View                            |     |
| View of I/O Front Panel                 |     |
| View of I/O Back Panel                  | 5   |
| First installation                      | . 6 |
| OPS interface                           |     |
| CO2 Sensor (for CP6501K / CP8601K only) |     |
| Three main features                     |     |
| Side Tool Bar                           |     |
| Quick Control                           | 17  |
|                                         |     |

## Introduction

TEY21B OPS provides a greater performance for the Interactive Display and Digital Signage applications. This embedded PC module is rich with I/O's including one type-C USB, two USB 3.1, one USB 3.0, one USB 2.0, one HDMI video port with up to 3840\*2160 resolution, and support TPM2.0; Pre-load Win10 IoT Enterprise and BenQ Launcher provide friendly user experience.

#### Features

| PC         |                                                                         |                                                                         |
|------------|-------------------------------------------------------------------------|-------------------------------------------------------------------------|
| Model      | TEY21B-1015M8S5                                                         | TEY21B-1017M8S5                                                         |
| CPU        | i5 10210U, Intel <sup>®</sup> 10th Gen.<br>Comet Lake-U SOC             | i7 10510U, Intel <sup>®</sup> 10th Gen.<br>Comet Lake-U SOC             |
| Memory*    | DDR4 8G x I                                                             | DDR4 8G x I                                                             |
| Storage*   | 256 GB                                                                  | 256 GB                                                                  |
| Graphics   | Intel <sup>®</sup> HD Graphics 6 Series                                 | Intel <sup>®</sup> HD Graphics 6 Series                                 |
| Resolution | Max. 3840 x 2160 @60Hz                                                  | Max. 3840 x 2160 @60Hz                                                  |
| Chipset    | Integrated into CPU                                                     | Integrated into CPU                                                     |
| Network    | Intel Gigabit Ethernet                                                  | Intel Gigabit Ethernet                                                  |
| Wi-Fi      | Intel <sup>®</sup> AX200<br>802.11 a/b/g/n/ac/ax<br>(2.4 GHz and 5 GHz) | Intel <sup>®</sup> AX200<br>802.11 a/b/g/n/ac/ax<br>(2.4 GHz and 5 GHz) |

| Interfaces Frontside |    |  |
|----------------------|----|--|
| USB 3.1 Type-C*      | xl |  |
| USB 3.1 Type-A       | x2 |  |
| USB 3.0 Type-A       | xl |  |
| USB 2.0 Type-A       | xl |  |
| HDMI 2.0 (4K@60Hz)   | xl |  |
| RJ45 (10/100/1000M)  | xl |  |
| 3.5mm Line out       | xl |  |
| 3.5mm Mic in         | xl |  |

| Interfaces Frontside |    |  |
|----------------------|----|--|
| WiFi/BT ANT          | x2 |  |
| Power button         | xl |  |
| Reset button         | xl |  |
| Power LED            | xl |  |
| SSD LED              | xl |  |
| DC-IN                | xl |  |

| Operation System |                                                         |  |
|------------------|---------------------------------------------------------|--|
| OS Support       | Win10 IoT Enterprise 64 bit<br>(Pre-load BenQ Launcher) |  |

| Power             |                    |
|-------------------|--------------------|
| Power Supply Mode | DC input +12V~+19V |

| Physical Specifications |                |  |
|-------------------------|----------------|--|
| Cover Material          | Metal          |  |
| Dimension L*W*H (mm)    | 9 x   80 x 30  |  |
| Package Dimension (mm)  | 254 × 196 × 77 |  |
| Net Weight              | 0.97 kg (1pcs) |  |
| Gross Weight            | 1.23 kg (1pcs) |  |
| Operation Temperature   | 5~45%          |  |
| Operation Humidity      | 10%~95%        |  |
| Storage Temperature     | -20 - 70%      |  |
| Storage Humidity        | 10%~95%        |  |

Memory up to I6GB

• Storage support M.2 2280 SATA SSD

• USB 3.1 Type-C supports data transfer and 5V/1A peripheral devices only.

#### Dimension

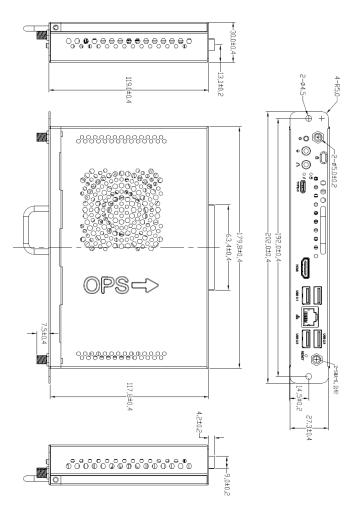

## View Outlook Outside View

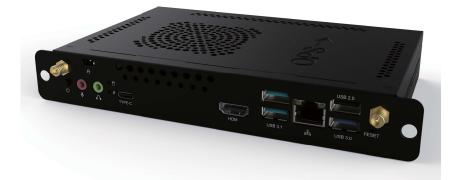

## View of I/O Front Panel

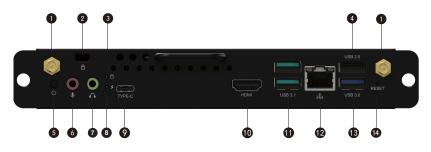

## View of I/O Back Panel

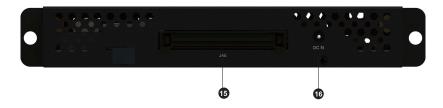

| No. | Name               | Description                                                                                    |
|-----|--------------------|------------------------------------------------------------------------------------------------|
| 1   | WiFi               | WiFi antenna interface                                                                         |
| 2   | LOCK               | LOCK button                                                                                    |
| 3   | HDD LED            | Hard Disk Drive indicator light                                                                |
| 4   | USB2.0             | USB 2.0 connectors, backwards compatibility USB 1.1                                            |
| 6   | POWER BUTTON       | Press the power button to turn on the device.                                                  |
| 6   | MIC IN             | This jack is used to connect an external microphone.                                           |
| 0   | LINE OUT           | This jack is used to connect to the front left and right channel speakers of the audio system. |
| 8   | POWER LED          | Power indicator light                                                                          |
| 9   | USB3.1 TYPE-C      | Type-C connector                                                                               |
| 10  | HDMI               | High-definition multimedia display interface                                                   |
| 1   | USB3.1 Gen2 Type-A | USB 3.1 connector, backwards compatibility USB 3.0/2.0                                         |
| 12  | LAN                | RJ-45 Ethernet network connector                                                               |
| 13  | USB3.0             | USB 3.0 connector, backwards compatibility USB 2.0/1.1                                         |
| 14  | RESET              | Reset button                                                                                   |
| 15  | JAE                | 80 pin Testing Interface                                                                       |
| 16  | DC IN              | DC Power interface                                                                             |

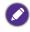

The product may differ from that illustrated depending on your region of purchase. The images are for reference only.

## First installation

When using the TEY21B OPS module for the first time, you should follow the on-screen steps.

1. Wait for a few minutes when first starting the OPS module.

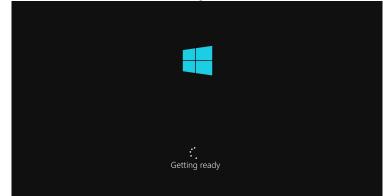

- 2. After the boot screen, please enter the region and keyboard layout.
- 3. After some setup, sign in with Microsoft. Choose **Domain join instead** if you do not have the aacount.

| Sign in with Microsoft                                                                                                    |  |
|----------------------------------------------------------------------------------------------------|--|
| borneone@example.com<br>Which account should I use?<br>Sign in with the username and password you use with Office 365 or other business services from<br>Microsoft: |  |
|                                                                                                    |  |
| Domain join instead Privacy & cookies Terms of use                                                                                                    |  |
|                                                                                                    |  |

4. Follow the on-screen steps to fill in the user name, password, security questions, and other necessary settings. After finishing all the settings, wait for several minutes. Then you will see the Windows desktop. Please wait for about one minute for the BenQ UI setting to show up.

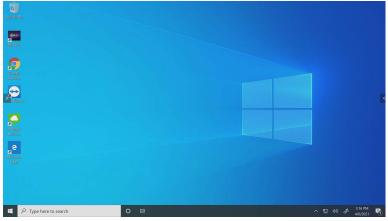

5. Check "Don't ask me again" and press Yes to proceed.

| Launch BenQ UI                    |  |
|-----------------------------------|--|
| Auto launch BenQ UI after log-in? |  |
| Don't ask me again.               |  |

6. Read the privacy policy, check "I've read and accept Privacy Policy", press **Agree** and **OK** to finish the setting.

## **OPS** interface

Optimizing Windows touch behavior, TEY21B is a friendly launcher for Windows users. It provides similar user experience with Android launcher and has Windows Multitasking functions and tools.

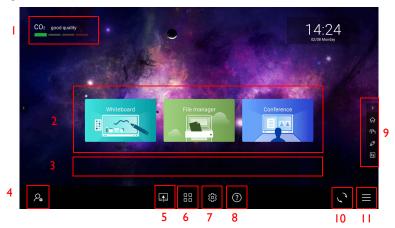

|    | ltem                   | Description                                                                                                   |
|----|------------------------|----------------------------------------------------------------------------------------------------|
| Ι. | CO2 Sensor             | Air quality sensor information. Read CO2 Sensor (for CP6501K / CP8601K only) on page 10 for more information. |
| 2. | Three main             | Three main features are Whiteboard, File manager, and                                                         |
|    | features               | <b>Conference</b> . Read Three main features on page 11 for more information.                                 |
| 3. | Shortcut area          | You can add your often-used Apps here.                                                                        |
| 4. | Account                | You can access the account information here.                                                                  |
|    |                        | About<br>Change Account Settings                                                                              |
|    |                        | Lock                                                                                                    |
|    |                        | Sign out                                                                                                    |
|    |                        | $\rho_{\bullet}$                                                                                              |
| 5. | Switch input<br>source | Press to switch to the interactive display input source.                                                      |

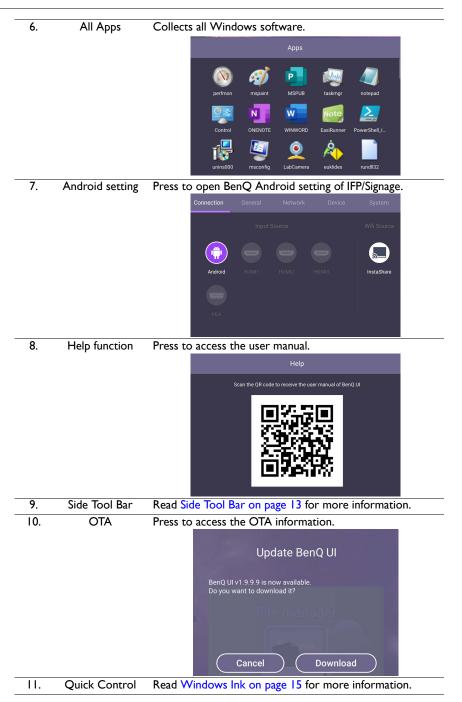

#### CO2 Sensor (for CP6501K / CP8601K only)

The concentration value of CO2 sensor may vary depending on the environment such as temperature, humidity, and placement (by windows or under air conditioning). This means that the CO2 sensor will always accurately measure the increments between ppm levels, but the baseline of the measurement may shift over time.

It is normal if the concentration value is slightly higher or lower than its original calibration.

The CO2 sensor has a self-correction mechanism to make the sensor more in line with the current installation environment, so that the value can be more accurate. To start the calibration, please follow the directions.

#### Auto calibration

To provide correction for the optimal CO2 concentration for the current environment, the calibration mechanism will collect the CO2 concentration value for 25 consecutive hours to meet the temperature and humidity of the current space.

During the automatic calibration, do not interrupt or turn off the power supply. Do not move the IFP and make sure that the device is in an environment with good ventilation, to ensure a better calibration result.

#### Three main features

Whiteboard, File manager, and Conference are three main feature shortcuts.

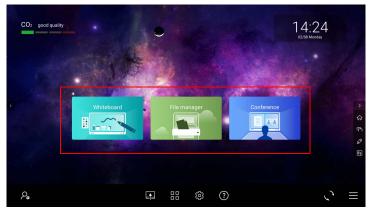

The corresponding Apps for three main feature shortcuts are:

• Whiteboard: EZWrite Live.

Press Whiteboard, and you will see a pop-up window asking you which browser you want to proceed. Select Google Chrome and always use the app.

|            | How do you want to open this?<br>Keep using this app<br>Google Chrome                                                                                                    |            |
|------------|----------------------------------------------------------------------------------------------------|------------|
| Whiteboard | Other options         Image: Second Second | Conference |

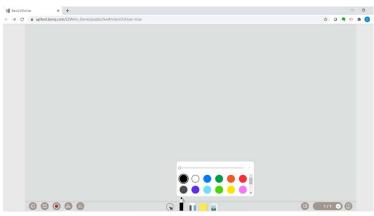

EZWrite Live makes distance discussion and collaboration easier.

• File manager: Windows file manager

Windows file manager is a familiar file management method for users.

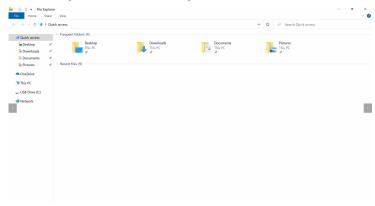

Conference: Skype for Business

Skype for Business supports video conferences.

### Side Tool Bar

| CO2 good quality     | Here the manager of the manager of t |
|----------------------|----------------------------------------------------------------------------------------------------|
| ₽₀                   |                                                                                                    |
| Function             | Description                                                                                                    |
| Windows Launcher 🏠   | Switch between Windows desktop mode and Windows launcher.                                                                                                    |
| Windows Task View () | Support Windows task view for multi-windows behavior.<br>Refer to Windows Task View on page 14 for more<br>information.<br>Support Windows ink snapshot for painting and                                                                                                    |
|                      | discussion. Refer to Windows Ink on page 15 for more information.                                                                                                    |
| EZWrite Live (🛐)     | Support EZWrite Live for distance discussion.                                                                                                    |

#### Windows Task View

Windows Task View enables you to work more efficiently with multiple apps. With it, you can quickly jump between open applications and spread projects onto separate desktops.

1. Press 🕞 and you will see your running applications listed in the middle of the screen.

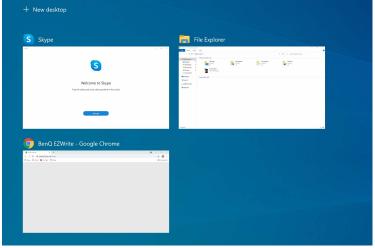

2. Long press and release an app to access its menu to perform common tasks, including the ability to move the app to the left or right of the screen, to show windows across desktops, or to quickly close the app.

| Skype                                                                  | File Explorer                              |
|------------------------------------------------------------------------|--------------------------------------------|
|                                                                        | C 2 2 2 2 2 2 2 2 2 2 2 2 2 2 2 2 2        |
| 5                                                                      | Snap left                                  |
| Welcome to Skype<br>Inte III vide and vide offs anywhere in the world. | Snap right                                 |
| ( tatiya )                                                             | Move to >                                  |
|                                                                        | Show this window on all desktops           |
| BenQ EZWrite - Google Chrome                                           | Show windows from this app on all desktops |
| H for B hate I for                                                     | Close                                      |
|                                                                        |                                            |
|                                                                        |                                            |

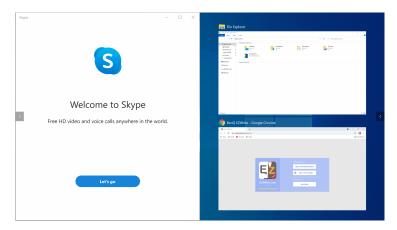

#### Windows Ink

Windows Ink enables you to share your ideas or draw on screenshots with your pen in the Windows Ink Workspace.

1. Press 🖉 and you can take a screenshot.

|                                                 |                                                                                                    |                                 |             |         |                             |         | 1                     |
|-------------------------------------------------|----------------------------------------------------------------------------------------------------|---------------------------------|-------------|---------|-----------------------------|---------|-----------------------|
| File Home                                       | Snip & Sketch                                                                                                    |                                 |             |         |                             | - 🗆 ×   |                       |
| $\leftarrow \rightarrow \vee \uparrow \bigstar$ | 🖗 New 🗸 🗖                                                                                                    | 5 C                             | S 🗸 🖉       | 7 @ 0   | 14 🔍 🖬                      | 0 @     | P Search Quick access |
|                                                 |                                                                                                    |                                 |             |         |                             |         |                       |
| 📌 Quick access                                  |                                                                                                    |                                 |             |         |                             |         |                       |
| Desktop                                         |                                                                                                    |                                 |             |         |                             |         | Pictures              |
| 🔒 Downloads                                     | Real Real Print Print Pr | Vev                             |             |         |                             | · · · · | This PC               |
| Documents                                       | 0                                                                                                    |                                 |             |         | ♥ Ø .P. Search Quick access |         |                       |
| E Pictures                                      | R Quick accorn                                                                                                    | Troquent folders [5]            | - Downloads |         |                             |         |                       |
| Screenshots                                     | Desktop #                                                                                                    | This PC                         | This PC     | This PC | This PC                     |         |                       |
| OneDrive                                        | Documents /                                                                                                    | Screenshots<br>This PC(Pictures |             |         |                             |         |                       |
|                                                 | <ul> <li>OreOrice</li> </ul>                                                                                                    | Recent Nex (20)                 |             |         |                             |         |                       |
| USB Drive (E:)                                  | 9 to PC                                                                                                    |                                 |             |         |                             |         |                       |
| _                                               | us USB Drive (6)                                                                                                    |                                 |             |         |                             | <       |                       |
| > 🤣 Network                                     | Particular.                                                                                                    |                                 |             |         |                             |         |                       |
|                                                 |                                                                                                    |                                 |             |         |                             |         |                       |
|                                                 |                                                                                                    |                                 |             |         |                             |         |                       |
|                                                 |                                                                                                    |                                 |             |         |                             |         |                       |
|                                                 |                                                                                                    |                                 |             |         |                             |         |                       |
|                                                 |                                                                                                    |                                 |             |         |                             |         |                       |
|                                                 |                                                                                                    |                                 |             |         |                             |         |                       |
|                                                 |                                                                                                    |                                 |             |         |                             |         |                       |
|                                                 | 25 Rems                                                                                                    |                                 |             |         |                             | 11 M    |                       |
|                                                 |                                                                                                    |                                 |             |         |                             |         |                       |
|                                                 |                                                                                                    |                                 |             |         |                             |         |                       |
|                                                 |                                                                                                    |                                 |             |         |                             |         | 1                     |
|                                                 |                                                                                                    |                                 |             |         |                             |         |                       |

2. You can draw on whatever you're doing on your display at the moment. All sketchpad tools are in Snip & Sketch.

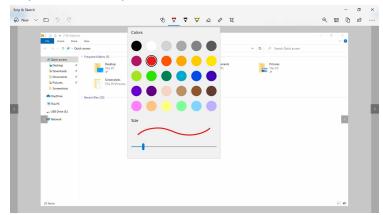

## **Quick Control**

I. Press 📑 to open Quick Control.

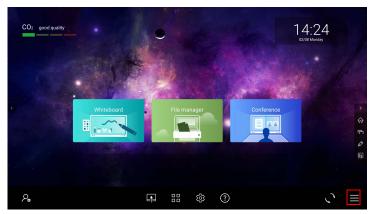

2. You can switch to **Desktop mode**, control **Internet**, **Bluetooth**, and **Connect**.

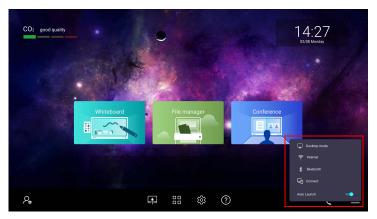

#### Desktop mode

To go back to the desktop, press **Desktop mode** to jump back to the Windows desktop.

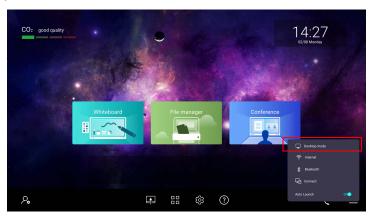

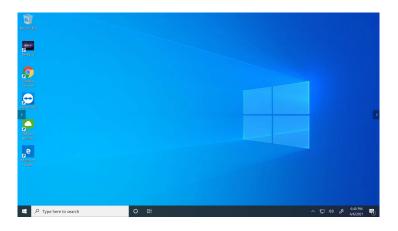

#### Internet

I. Press Internet to go to the Internet settings.

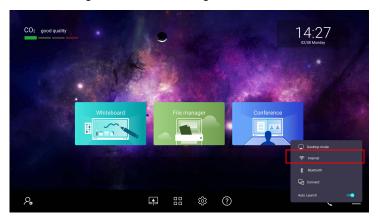

2. You can change your Internet connection settings here.

| Settings                                   |                                                                                                  | - 0                                                                   | × |
|--------------------------------------------|--------------------------------------------------------------------------------------------------|-----------------------------------------------------------------------|---|
| ۵ Home                                     | Status                                                                                           |                                                                       |   |
| Find a setting                             | Network status                                                                                   | Have a question?                                                      |   |
| Network & Internet                         | □                                                                                                | Finding my IP address<br>Troubleshooting network connection<br>issues |   |
| 🔁 Status                                   | Ethermet 2<br>Public network                                                                     | Updating network adapter or driver                                    |   |
| <i>i</i> ∕a Wi⊦Fi                          | You're connected to the Internet<br>If you have a limited data plan, you can make this network a | Get help                                                              |   |
| D Ethernet                                 | metered connection or change other properties.                                                   | Give feedback                                                         |   |
| > Dial-up                                  | Change connection properties                                                                     |                                                                       | < |
| % VPN                                      | Show available networks                                                                          |                                                                       |   |
| 💬 Airplane mode                            | Change your network settings                                                                     |                                                                       |   |
| <sup>8</sup> I <sup>0</sup> Mobile hotspot | Change adapter options<br>View network adapters and change connection settings.                  |                                                                       |   |
| 🕑 Data usage                               | Sharing options                                                                                  |                                                                       |   |
| Proxy                                      | For the networks you connect to, decide what you want to share.                                  |                                                                       |   |
|                                            | Network troubleshooter     Diagnose and fix network problems.                                    |                                                                       |   |
|                                            | View your network properties                                                                     |                                                                       |   |

#### Bluetooth

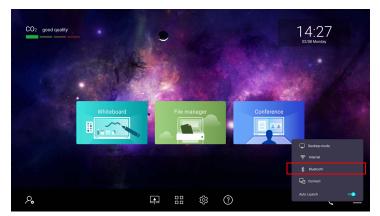

I. Press **Bluetooth** to go to the Bluetooth settings.

2. Search for Bluetooth devices to connect with your display.

|   | ← Settings                                     |                                          | - 0                                                                                                    | × |
|---|------------------------------------------------|------------------------------------------|----------------------------------------------------------------------------------------------------|---|
|   | ம் Home                                        | Bluetooth & other devices                |                                                                                                    |   |
|   | Find a setting                                 | . Add Bluetooth or other device          | Turn on Bluetooth even faster                                                                                 |   |
|   | Devices                                        | +                                        | To turn Bluetooth on or off without<br>opening Settings, open action center<br>and select the Bluetooth icon. |   |
|   | Bluetooth & other devices                      | Bluetooth                                |                                                                                                    |   |
|   | Biuetooth & other devices  Printers & scanners | On     Now discoverable as "OPSIESERIES" | Related settings<br>Devices and printers                                                                      |   |
|   | 0 Mouse                                        | Mouse, keyboard, & pen                   | Sound settings                                                                                                |   |
| l | Typing                                         | Touch Device FS                          | Display settings                                                                                              | < |
|   | - typing                                       |                                          | More Bluetooth options                                                                                        |   |
|   | o <sup>g,</sup> Pen & Windows Ink              | USB Keyboard                             | Send or receive files via Bluetooth                                                                           |   |
|   | AutoPlay                                       |                                          |                                                                                                    |   |
|   | 0 USB                                          | Audio                                    | Have a question?                                                                                              |   |
|   |                                                | BenQ CP6501K                             | Sharing files over Bluetooth                                                                                  |   |
|   |                                                |                                          | Reinstalling Bluetooth drivers                                                                                |   |
|   |                                                | Og C922 Pro Stream Webcam                | Fixing Bluetooth connections                                                                                  |   |
|   |                                                | CP Array MIC                             | Get help                                                                                                    |   |
|   |                                                | (1)) CP Array MIC                        | Give feedback                                                                                                 |   |
|   |                                                |                                          |                                                                                                    |   |

#### Connect

I. Press **Connect** to go to the Connect settings.

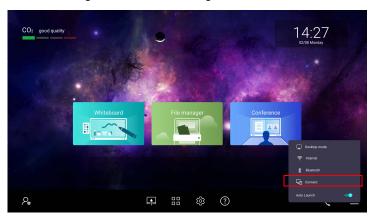

2. You can connect the display with the other display.

| CO2 good quality |            | •        |          |       |   | CONNECT Searching for wireless display and audio devices Where is my device? P Search B Beng OF5001K D Onlyiny Pinjel Beng OF5001K D Onlyiny |
|------------------|------------|----------|----------|-------|---|----------------------------------------------------------------------------------------------------|
| •                | Ahiteboard |          | File mar | hager |   |                                                                                                    |
| P.               |            | <b>F</b> |          | තු    | ? |                                                                                                    |

3. For **Connect** function, you can mirror or extend the screen.

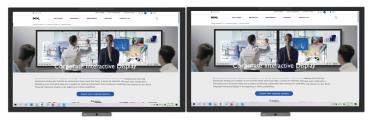

Mirror the screen

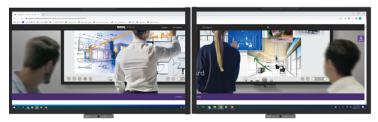

Extend the screen